# Buster 7 ORK GATEWAY **AODEL BB2-7030**

### CONTROL SOLUTIONS, INC. **MINNESOTA**

### Babel Buster 2 Model BB2-7030 Quick Start Guide

1. Connect power. Apply +12 to +24VDC or 24VAC to the terminal marked "POWER", and common or ground the the terminal marked "GND".

2. Connect a CAT5 cable between the RJ-45 jack on the top and your network switch or hub. You cannot connect directly to your PC unless you use a "crossover" cable.

3. The default IP address as shipped is 10.0.0.101. If your PC is not already on the 10.0.0.0 domain, you will need to add a route on your PC. Do this by opening a command prompt. First type "ipconfig" and note the IP address listed. This is your PC's IP address. Now type the command

route add 10.0.0.0 mask 255.255.255.0 1.2.3.4 but substitute your PC's IP address for 1.2.3.4.

This generally works. If this fails, you will need to temporarily change your computer's IP address to a fixed address that starts with 10.0.0. and ends with anything but 101.

4. Open your browser, and enter "http://10.0.0.101/" in the address window. You should see a page with the "Babel Buster" header shown above. From this point, you will find help on each page in the web site contained within the product. You can change the IP address on the System -> Setup -> Network page.

5. The default login is user name "system" with password "admin". You can also log in as "root" using password "buster".

6. Be sure to save any configuration changes you made on the System  $\rightarrow$  Setup  $\rightarrow$  Config File page

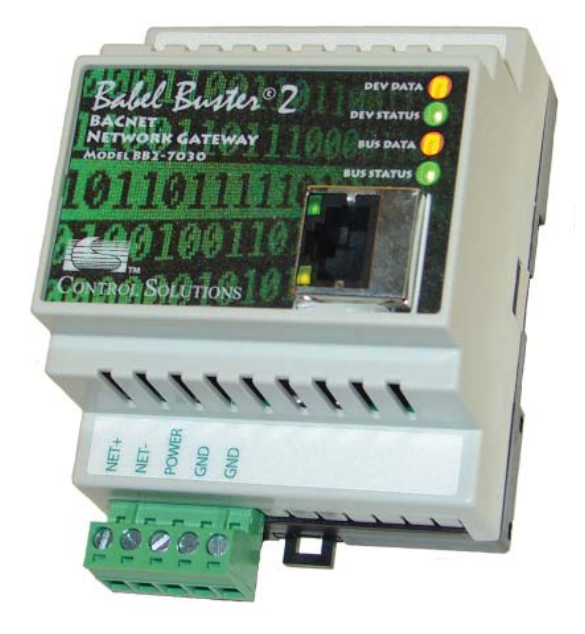

NOTE: If the yellow Link LED is not on, check your cable connections. It should be on any time power is applied and an Ethernet connection is present.

The server takes 1-2 minutes to boot up after power is applied. Your browser will not connect until fully booted up.

## Flash video tutorials are available for this product at www.csimn.com.

Buster 2 **VORK GATEWAY MODEL BB2-7030** 

#### CONTROL SOLUTIONS, INC. **MINNESOTA**

Ethernet activity LED, normally flashes to indicate network activity (is on solid during boot-up although there is no traffic). Ethernet Link LED, will always be on if 1111 Ethernet is connected (may blink during boot-up) Ground, MS/TP network. power common. Power LED - always Power, +12 to on (blue, internal) if +24VDC or power is present. 24VAC.

Communications LEDs:

DEV DATA: (MS/TP) Flashes green each time the MS/TP token is passed, and also flashes yellow when the BB2-7030 polls for a master.

DEV STATUS: (MS/TP) Flashes green when a packet is sent or received and the packet is data other than token pass or poll for master.

BUS DATA: (BACnet IP) Flashes yellow when a packet is received addressed to this device (or broadcast), or when a packet is sent by BB2-7030.

BUS STATUS: (BACnet IP) Flashes green when a good packet is received, flashes red when a received packet contains an error. Also flashes red if a client request times out.

NOTE: Do not share power supplies among multiple different models without consulting power supply information at www.csimn.com (click on Support).

*For additional information, visit www.csimn.com.*